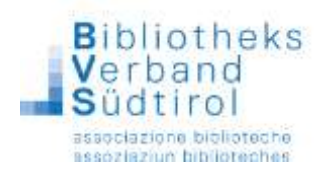

## **Leihfrist pauschal ersetzen**

Diese Funktion wird nur sehr selten benötigt, ist aber äußerst komfortabel. Man kann das Rückgabedatum der bereits entliehenen Medien pauschal auf ein anderes Datum umbuchen.

Z.B.: Im Ferien-Kalender wurde vergessen einzutragen, dass der 25. April, ein Feiertag, ein Schließtag ist und somit hat das Programm automatisch das Rückgabedatum 25.04.2019 generiert. Um zu verhindern, dass eventuelle Säumnisgebühren vom Programm berechnet werden, kann man mit der Funktion "Leihfrist pauschal ersetzen" das Datum auf den nächsten Öffnungstag setzen.

## **Leihfrist ersetzen:**

- 1.) Das **Hauptmodul** öffnen und rechts auf die Funktion "**Ausleihe**" klicken.
- 2.) Oben in der Menüleiste auf "**Verbuchung**" klicken und "**Leihfrist pauschal ersetzen**" wählen.
- 3.) Bei "**Alte Frist**" die Frist die ursprünglich gegeben wurde, eintragen.
- 4.) Bei "**Neue Frist**" das neue Rückgabedatum eintragen

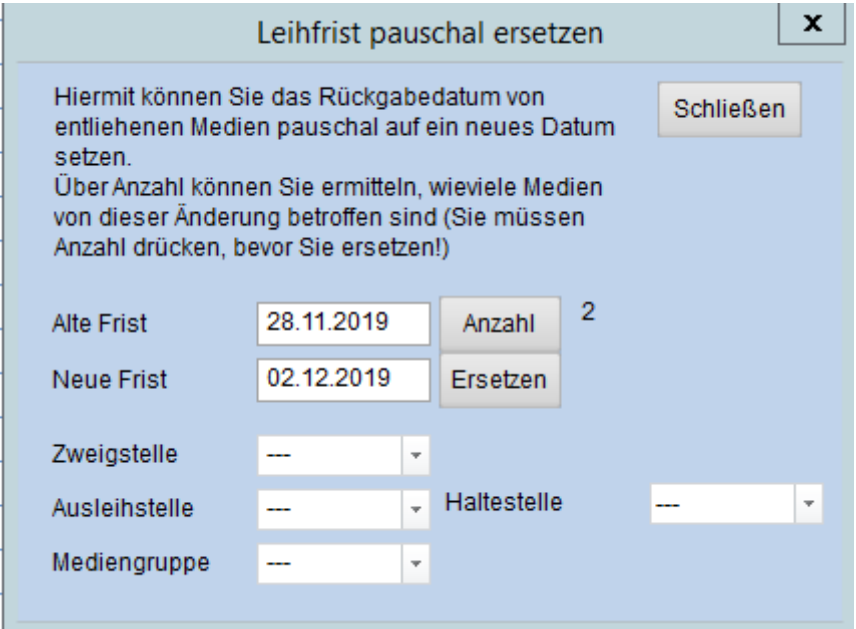

5.) Zur Überprüfung neben der alten Frist auf "**Anzahl**" klicken. Es erscheint die Anzahl der Medien, welche diese Frist haben.

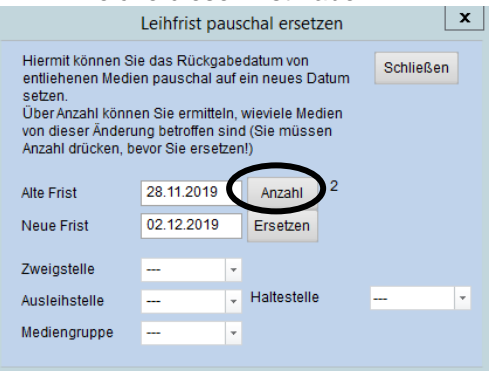

6.) Auf "**Ersetzen**" klicken. Die Leihfrist wurde pauschal ersetzt.